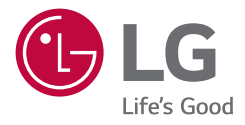

# *MONITOR PER USO MEDICO MANUALE DELL'UTENTE*

*Leggere attentamente il presente manuale prima di utilizzare l'apparecchio e conservarlo come riferimento futuro.*

*21HQ513D*

*<www.lg.com> Copyright 2021 LG Electronics Inc. Tutti i diritti riservati.*

# **CONTENUTI**

*ITALIANO*

**TALIANO** 

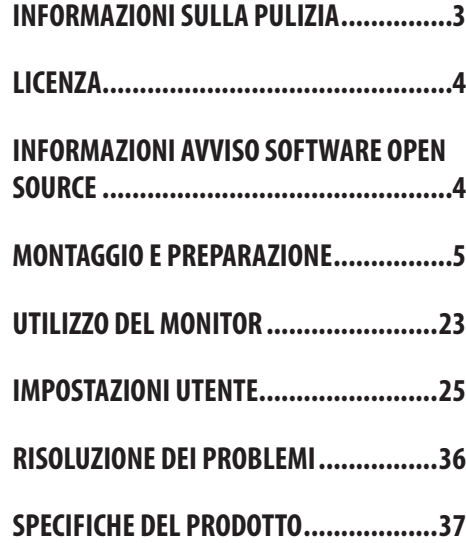

**ITALIANO** 3*ITALIANO*

<span id="page-2-0"></span>Tenere presente che queste informazioni sono finalizzate all'uso corretto e alla sicurezza dell'apparecchiatura. I seguenti simboli possono indicare una situazione pericolosa che, se non tenuta in considerazione, può causare seri infortuni o persino il decesso dell'utente o di terzi, oppure danni all'apparecchiatura.

# **AVVISO**

• Indica un avviso con istruzioni sulla sicurezza. Il mancato rispetto di queste istruzioni potrebbe causare il decesso o gravi lesioni per l'utente o terzi.

# **ATTENZIONE**

• Indica una situazione pericolosa che, se non tenuta in considerazione, può causare lesioni di entità lieve o moderata per l'utente o terzi, oppure danni all'apparecchiatura.

# **INFORMAZIONI SULLA PULIZIA**

# **Prodotti chimici consigliati per la pulizia**

- Isopropanolo al 70 %
- Etanolo al 70 %
- • Soluzione di cloruro di sodio (NaCl) allo 0,9 %
- Biospot 500 ppm

# **Modalità di utilizzo dei detergenti**

- • Prima della pulizia, spegnere il monitor e staccare il cavo di alimentazione.
- • Inumidire un panno morbido con un detergente consigliato e strofinare molto delicatamente lo schermo.
- • Se il detergente penetra nel monitor durante la pulizia, potrebbe causare gravi danni.
- • Per evitare danni al pannello LCD, pulire solo gli altri componenti del monitor.
- Non adoperare benzene, solventi, detergenti acidi o alcalini o altre sostanze simili.
- • La pulizia dei display può essere effettuata solo da medici o infermieri e non dai pazienti.

# <span id="page-3-0"></span>**LICENZA**

Ciascun modello dispone di licenze differenti. Per ulteriori informazioni sulle licenze, visitare il sito Web all'indirizzo *<www.lg.com>*.

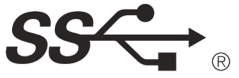

The SuperSpeed USB Trident logo is a registered trademark of USB Implementers Forum, Inc.

"DICOM® è il marchio registrato della National Electrical Manufacturers Association (Associazione nazionale dei produttori di materiale elettrico, NEMA) per le pubblicazioni degli standard relativi alla comunicazione digitale delle informazioni mediche."

# **INFORMAZIONI AVVISO SOFTWARE OPEN SOURCE**

Per ottenere il codice sorgente contenuto in questo prodotto secondo quanto consentito dalle licenze GPL, LGPL, MPL e altre licenze Open Source, visitare *<https://opensource.lge.com>*. In aggiunta al codice sorgente, sono disponibili per il download tutti i termini di licenza, le esclusioni di responsabilità e le relative note di copyright. LG Electronics fornirà anche il codice open source su CD-ROM su richiesta tramite e-mail all'indirizzo *opensource@lge.com* addebitando il costo delle spese di distribuzione (ad esempio il costo di supporti, spedizione e gestione). L'offerta è valida per un periodo di tre anni a partire dalla nostra ultima spedizione di questo prodotto. L'offerta è valida per gli utenti che avranno ricevuto queste informazioni.

# <span id="page-4-0"></span>**MONTAGGIO E PREPARAZIONE**

# **Composizione del prodotto**

Prima di utilizzare il prodotto, accertarsi che tutti i componenti siano inclusi nella confezione. Se mancano alcuni componenti, rivolgersi al rivenditore presso cui è stato acquistato il prodotto. Tenere presente che il p relativi componenti potrebbero avere un aspetto diverso da quello mostrato in questo documento.

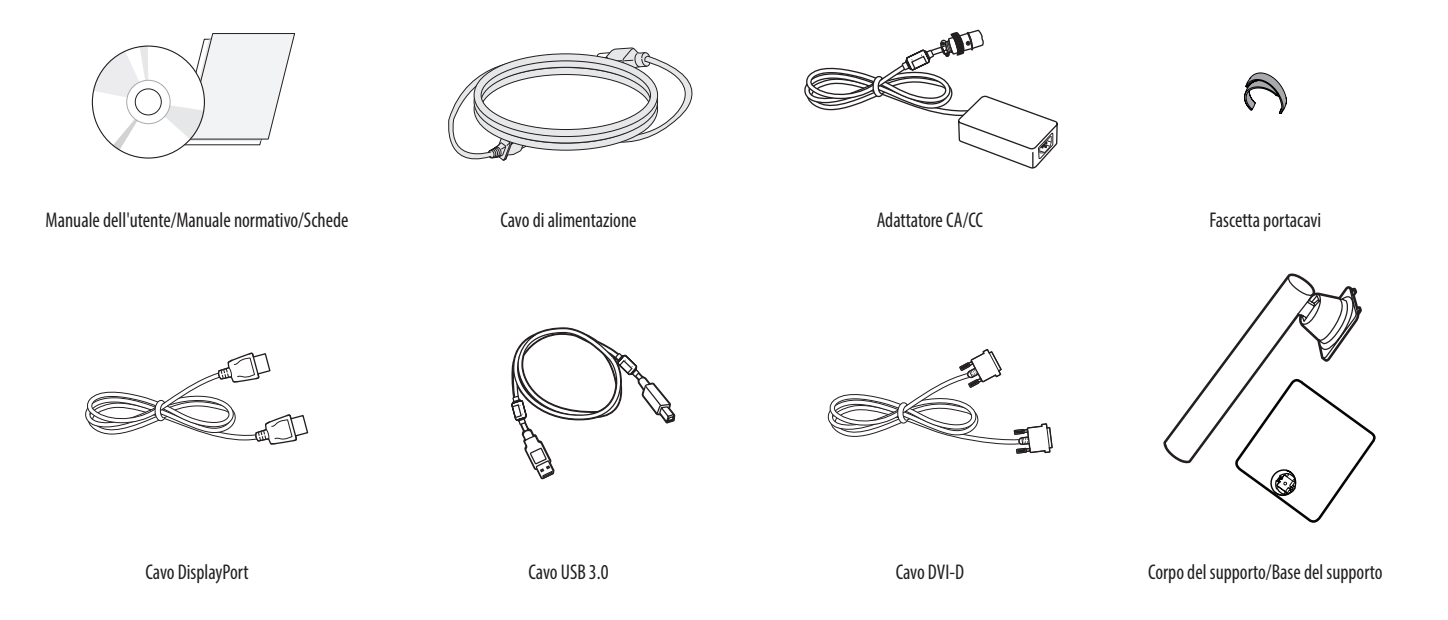

# **ATTENZIONE**

- • Per garantire la sicurezza e le prestazioni del prodotto, utilizzare sempre componenti originali LG.
- • Danni o lesioni provocati da componenti non originali non sono coperti dalla garanzia del prodotto.
- • Si consiglia di utilizzare i componenti forniti.
- • Se si utilizzano cavi generici non certificati da LG, è possibile che la schermata non venga visualizzata o che le immagini siano disturbate.
- • Utilizzare solo i componenti indicati di seguito, conformi agli standard elencati. I componenti non autorizzati possono causare danni al prodotto e provocarne il malfunzionamento.

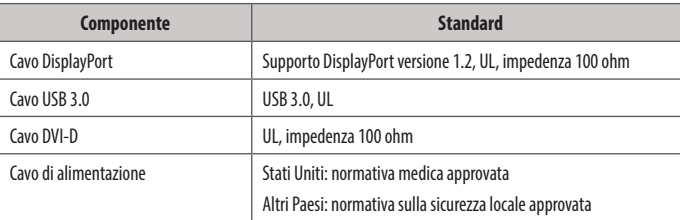

• Devono essere utilizzati solo gli adattatori CA/CC forniti dal produttore, ad eccezione dei componenti di cui sopra.

#### **NOTA**

- I componenti possono essere diversi da quelli illustrati in questo documento.
- • Allo scopo di migliorare le prestazioni del prodotto, tutte le informazioni e le specifiche contenute in questo manuale sono soggette a modifica senza preavviso.
- • Per acquistare accessori opzionali, recarsi in un punto vendita di prodotti elettronici, visitare un sito di vendita online o contattare il rivenditore presso il quale è stato acquistato il prodotto.
- • Il cavo di alimentazione fornito può variare a seconda dell'area.

# **Software supportato**

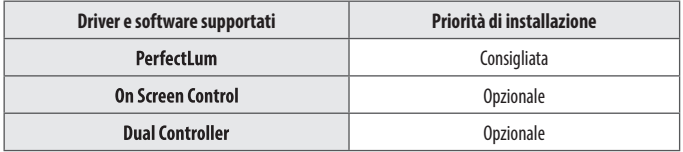

- Il [PerfectLum Numero di serie] è reperibile in [Generale] > [Informazioni].
- PerfectLum calibra l'output del colore del monitor utilizzando la funzione Calibrazione hardware. Il programma supporta la comunicazione USB, pertanto è possibile collegare il PC e il monitor tramite un cavo USB e avviare il programma PerfectLum.
- • Obbligatorio e consigliato: È possibile scaricare e installare la versione più recente dal CD in dotazione o dal sito Web LGE (*<www.lg.com>*).
- • Opzionale: È possibile scaricare e installare la versione più recente dal sito Web LGE (*<www.lg.com>*).

## **Descrizione del prodotto e dei pulsanti**

**ITALIANO** *ITALIANO*

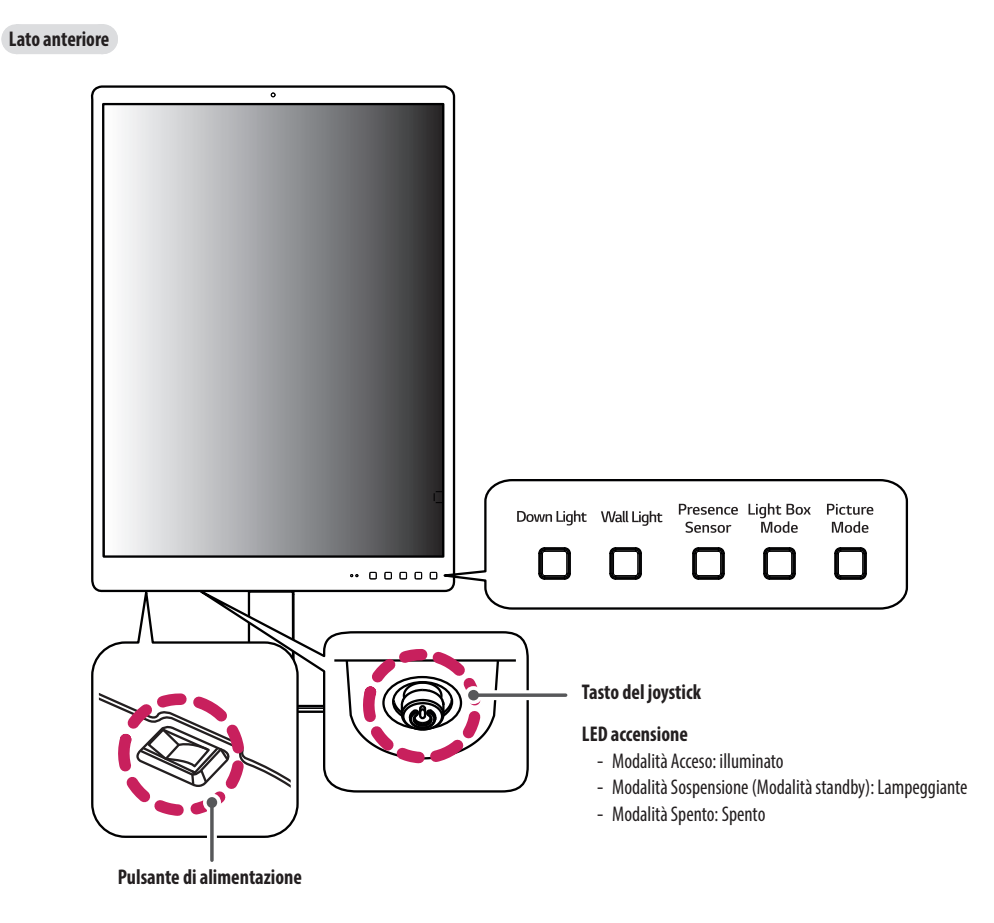

#### **Come usare il tasto del joystick**

Per controllare facilmente le funzioni del monitor, premere il tasto del joystick o muoverlo con il dito verso destra/sinistra/su/giù.

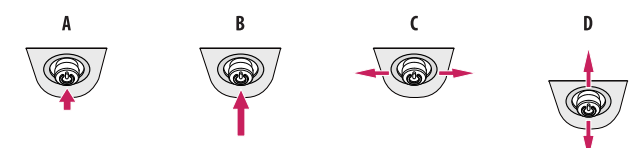

- **(Accensione)**: Premere il tasto del joystick con il dito per accendere il monitor.
- **(Spegnimento)**: Tenere premuto il tasto del joystick con il dito per più di 5 secondi per spegnere il monitor.
- : Non funzionante

**(Mostra informazioni)**: Vengono visualizzate le informazioni sull'ingresso corrente.

### **NOTA**

- • Il tasto del joystick e il pulsante di alimentazione sono situati nella parte inferiore del monitor.
- • Pulsante di alimentazione: Accensione o spegnimento del dispositivo.

#### **Come usare il tasto**

- Down Light: Consente di avere luce sulla scrivania in un ambiente buio.
- Wall Light: Consente di avere luce sul muro sul retro del monitor in un ambiente buio.
- Presence Sensor: Se per 5 minuti non c'è nessuno davanti il monitor, lo schermo si spegne automaticamente.
- Light Box Mode: Consente di attivare uno schermo rettangolare sul display con la massima luminosità per osservare una tipica pellicola radiografica.
- Picture Mode: Consente di alternare [Testo], [Mono], [DICOM] e [Calibrazione 1] in circolare.

## **Connettori**

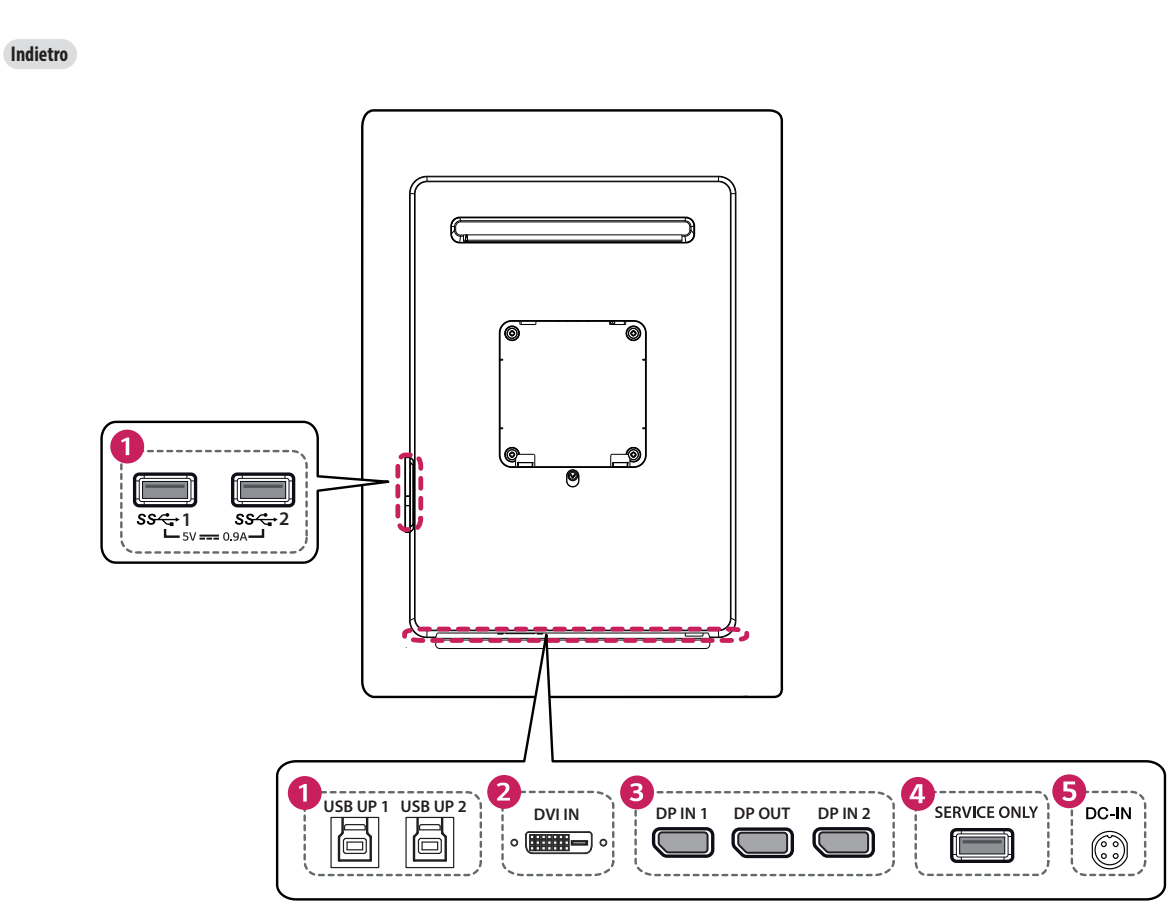

**ITALIANO** 10*ITALIANO*

# **TALIANO** 11*ITALIANO*

#### USB IN 1/2 ( $SS \leftarrow 15$  V = = 0.9 A, USB UP 1/2

- Per il collegamento del calibratore HW (accessorio opzionale).
- • Collegare la periferica alla porta di ingresso USB.
- • È possibile collegare una tastiera, un mouse o un dispositivo di memoria USB.
- • Per utilizzare l'interfaccia USB 2.0, collegare al PC un cavo USB 2.0/USB 3.0 di tipo A-B.

## **ATTENZIONE**

Precauzioni per l'uso dei dispositivi di memoria USB.

- • Il dispositivo di memoria USB deve incorporare un programma di riconoscimento automatico, altrimenti il driver potrebbe essere irriconoscibile.
- È possibile che alcune periferiche USB non siano supportate o che non funzionino correttamente.
- • È consigliabile utilizzare un hub o un disco rigido USB provvisti di alimentazione. (Se l'alimentazione fornita è inadeguata, la periferica USB potrebbe non essere rilevata correttamente.)

**DVI IN**  $\mathbf{a}$ 

⋒

• Ingresso segnale video digitale.

#### **DP IN 1/2, DP OUT**  $\bullet$

- • Riceve o trasmette segnali video digitali.
- • A seconda della versione DisplayPort del PC, l'uscita video potrebbe essere assente.
- • Quando si utilizza un collegamento da Mini DisplayPort a DisplayPort, è preferibile utilizzare un cavo con caratteristiche DisplayPort 1.2.

#### **SERVICE ONLY**  $\bullet$

• Questa porta USB viene utilizzata solo per servizi.

#### DC-IN G

- • Collegare un adattatore CA/CC.
- • L'uscita dell'adattatore incluso è 19 V.

#### **NOTA**

- Questo monitor supporta la funzionalità \*Plug and Play.
- \* : funzione che consente di aggiungere un dispositivo al computer senza riconfigurazione fisica del dispositivo o interventi dell'utente.

# **Montaggio della base del supporto**

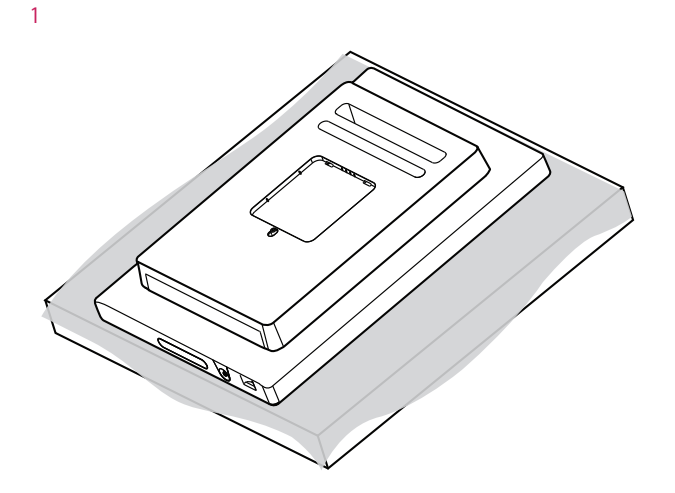

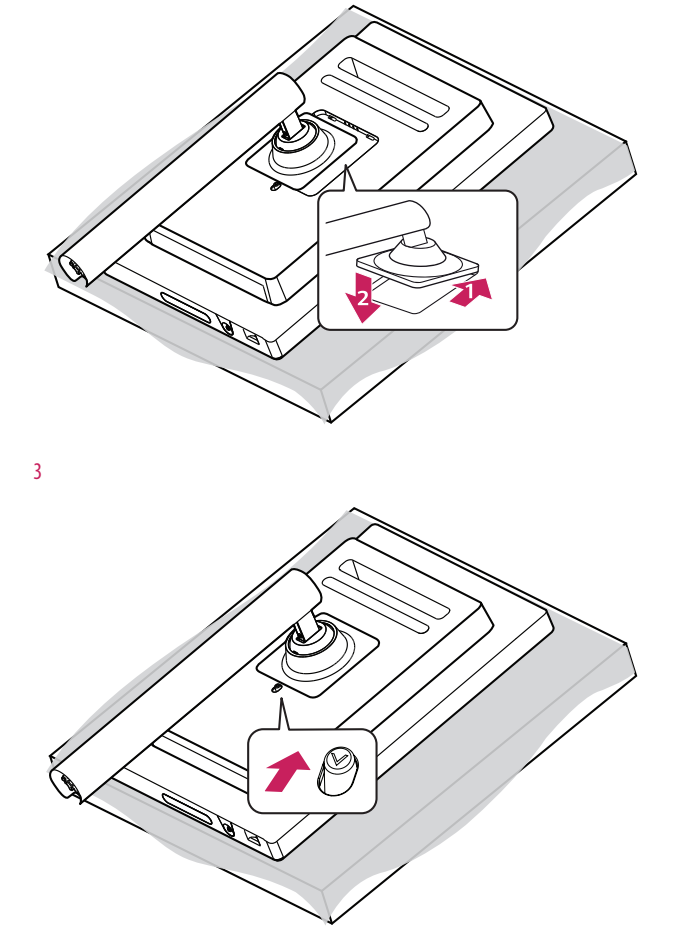

2

## **ATTENZIONE**

• Per proteggere lo schermo da eventuali graffi, coprire la superficie con un panno morbido.

**ITALIANO** 

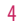

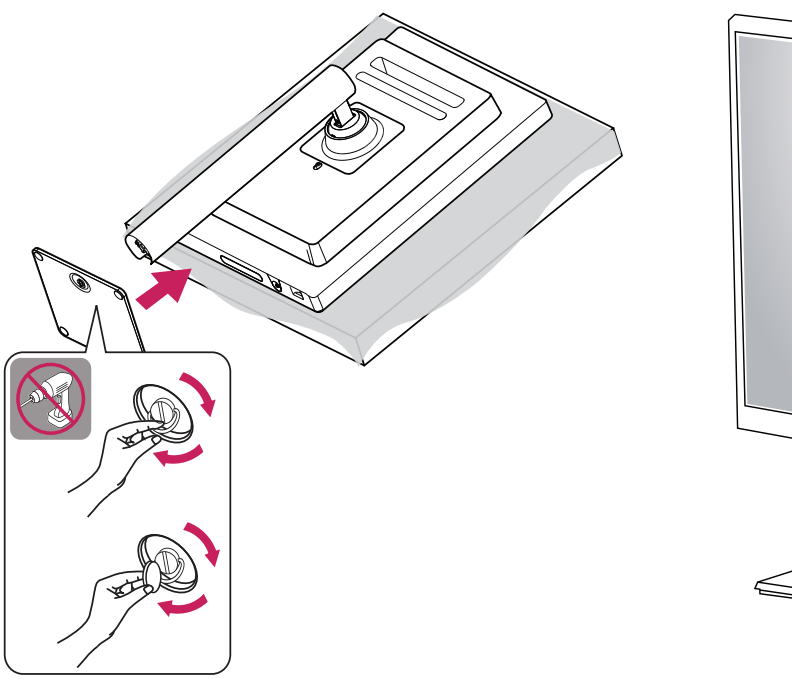

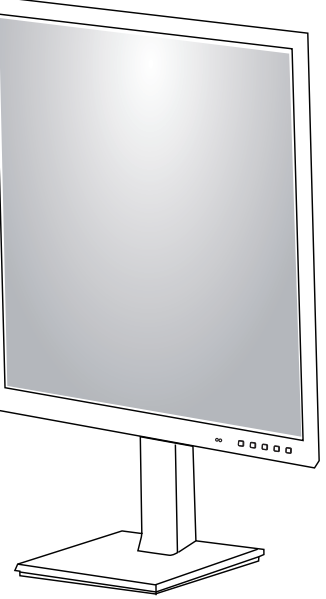

**ITALIANO** *ITALIANO*

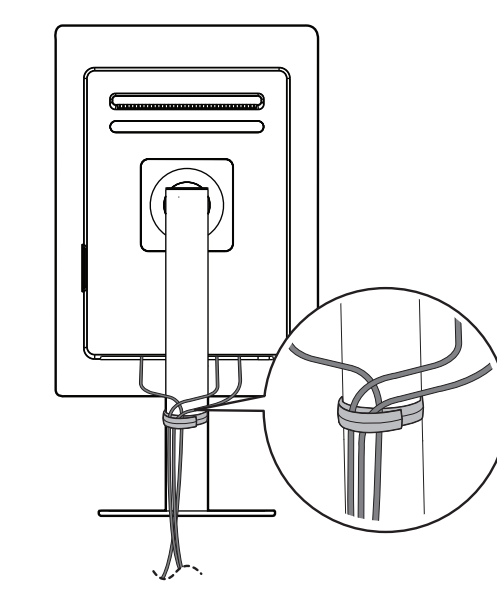

# **6** ATTENZIONE

- • Le illustrazioni riportate in questo documento raffigurano procedure standard che potrebbero variare rispetto a quelle per il prodotto specifico.
- • Non applicare sostanze estranee (oli, lubrificanti, ecc.) ad alcuna parte delle viti durante l'assemblaggio del prodotto. (In caso contrario, si rischia che il prodotto venga danneggiato.)
- • Non stringere eccessivamente le viti, altrimenti il monitor potrebbe riportare danni. Non coperti dalla garanzia del prodotto.
- • Non capovolgere il monitor sorreggendolo dalla base. Altrimenti il monitor potrebbe staccarsi dal supporto e provocare lesioni personali.
- • Per sollevare o spostare il monitor, non toccare lo schermo. La pressione esercitata sullo schermo del monitor potrebbe danneggiarlo.

#### **NOTA**

• È possibile disassemblare il supporto effettuando la procedura di assemblaggio al contrario.

# **Spostamento e sollevamento del monitor**

Per spostare o sollevare il monitor, attenersi alla seguente procedura per evitare graffi o danni al prodotto e per trasportarlo in sicurezza, indipendentemente dalla forma e dalle dimensioni.

- • Prima di spostare il monitor, inserirlo all'interno della confezione originale o di un materiale da imballaggio.
- • Prima di sollevare o spostare il monitor, scollegare il cavo di alimentazione e tutti gli altri cavi.
- • Afferrare saldamente la parte inferiore e laterale della cornice del monitor. Non afferrarlo dal pannello.
- Per evitare che il monitor si graffi, mantenerlo con lo schermo rivolto all'esterno.
- Durante il trasporto, non esporre il monitor a scosse o eccessive vibrazioni.
- • Quando si sposta il monitor, mantenerlo verticale senza ruotarlo o inclinarlo.

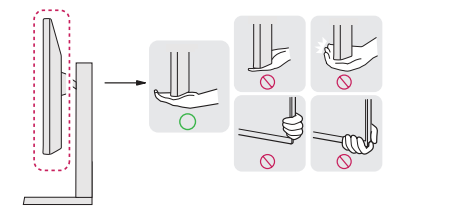

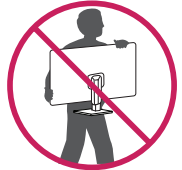

## **ATTENZIONE**

- • Evitare il più possibile di toccare lo schermo del monitor.
- In caso contrario, lo schermo o alcuni pixel per la riproduzione delle immagini potrebbero danneggiarsi.
- • Se si utilizza il pannello del monitor senza la base del supporto, il relativo pulsante joystick potrebbe determinare l'instabilità o la caduta del monitor, causando danni al monitor o lesioni fisiche alle persone. Inoltre, anche il pulsante joystick potrebbe non funzionare correttamente.

#### **Installazione su un tavolo**

• Sollevare il monitor e collocarlo sul tavolo in posizione verticale. Per garantire una ventilazione sufficiente, posizionarlo ad almeno 100 mm dalla parete.

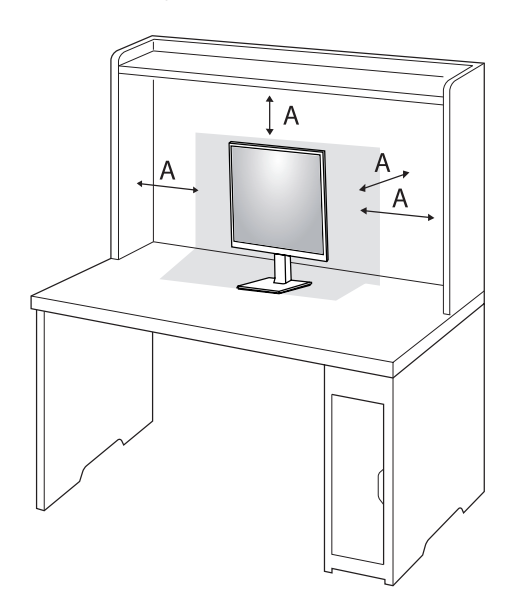

: 100 mm

# **ATTENZIONE**

- • Scollegare il cavo di alimentazione prima di spostare o installare il monitor, Per evitare il rischio di scosse elettriche.
- • Accertarsi di utilizzare il cavo di alimentazione fornito nella confezione del prodotto e collegarlo a una presa di alimentazione con messa a terra.
- • Se occorre un altro cavo di alimentazione, contattare il rivenditore locale o il negozio più vicino.

#### **Precauzioni per il collegamento del cavo di alimentazione**

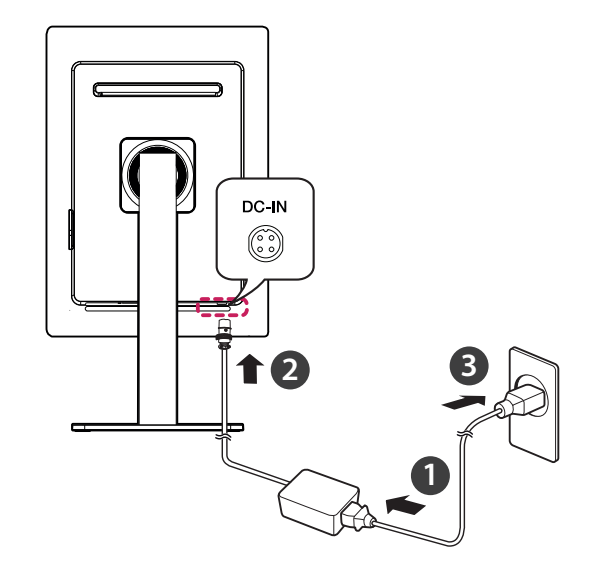

## **ATTENZIONE**

- • Assicurarsi di utilizzare il cavo di alimentazione incluso nella confezione del prodotto. Collegare il cavo di alimentazione a una presa di corrente dotata di messa a terra.
- • Se occorre un altro cavo di alimentazione, contattare il rivenditore locale o il negozio più vicino.

# **ITALIANO** 17*ITALIANO*

#### **Regolazione dell'altezza del supporto**

- 1 Collocare il monitor montato sulla base del supporto in posizione verticale.
- 2 Afferrare con fermezza il monitor con entrambe le mani e raddrizzarlo.

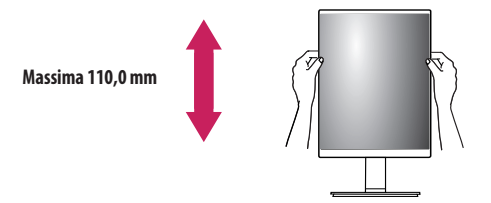

## **AVVISO**

• Durante la regolazione dell'altezza dello schermo, non appoggiare la mano sul corpo del supporto per evitare lesioni alle dita.

#### **Regolazione dell'angolazione**

- 1 Collocare il monitor montato sulla base del supporto in posizione verticale.
- 2 Regolare l'angolazione dello schermo.

L'angolazione dello schermo può essere regolata in avanti e indietro da -5 ° a 20 ° per agevolare la visualizzazione.

# **AVVISO**

- • Per evitare lesioni alle dita durante la regolazione dello schermo, non afferrare la cornice del monitor dalla parte inferiore come mostrato di seguito.
- • Fare attenzione a non toccare o premere l'area dello schermo durante la regolazione dell'angolazione del monitor.

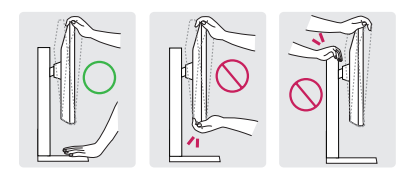

#### **NOTA**

• Il lato destro o sinistro della testa del monitor può essere leggermente ruotato verso l'alto o verso il basso (fino a 3 °). Regolare il livello orizzontale della testa del monitor.

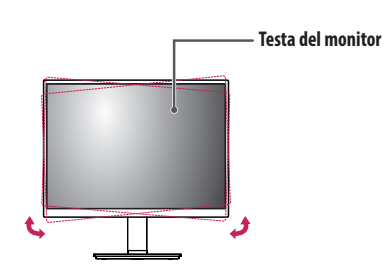

#### **Funzione di rotazione**

La funzione di rotazione consente di ruotare il monitor di 90 gradi in senso orario.

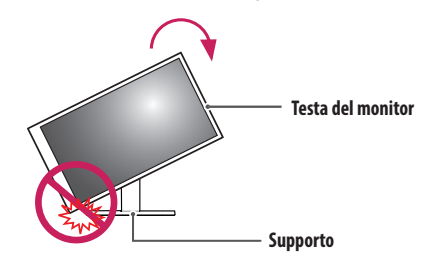

## **AVVISO**

- Per evitare di graffiare la base del supporto, ruotare il monitor con la funzione di rotazione senza applicare troppa forza, accertandosi che il supporto non entri a contatto con il monitor.
- • Quando si ruota lo schermo del monitor, non inserire le dita tra lo schermo e la base del supporto per evitare di ferirsi.
- • Se il cavo del monitor è collegato, l'operazione di rotazione richiede attenzione.

#### 1 Sollevare il monitor fino all'altezza massima.

3 Ruotare il monitor in senso orario di 90 ° come illustrato nella figura.

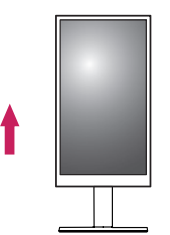

2 Regolare l'angolazione del monitor in direzione della freccia, come illustrato nella figura.

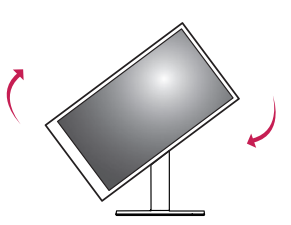

4 Completare l'installazione come illustrato nella figura.

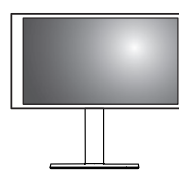

#### **NOTA**

- • La funzione di rotazione automatica del display non è supportata.
- • Lo schermo può essere ruotato facilmente usando la combinazione di tasti per la rotazione dello schermo per il sistema operativo Windows in uso. Le impostazioni dei tasti per la rotazione dello schermo potrebbero essere diverse a seconda delle versioni di Windows. La funzione di rotazione potrebbe anche non essere supportata.
- • Combinazione di tasti del sistema operativo Windows per la rotazione dello schermo.
	- $0$  °: Ctrl + Alt + Freccia in alto (1)
- 90 °: Ctrl + Alt + Freccia a sinistra  $(\leftarrow)$
- 180 °: Ctrl + Alt + Freccia in basso  $(\downarrow)$
- 270 °: Ctrl + Alt + Freccia a destra  $(\rightarrow)$

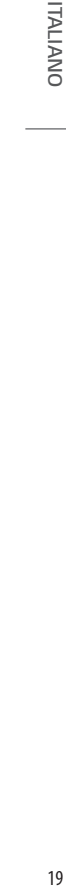

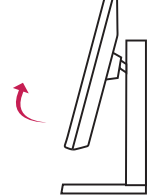

#### **Uso del blocco Kensington**

Per ulteriori informazioni sull'installazione e sull'utilizzo, fare riferimento al manuale utente del blocco Kensington o visitare il sito Web *<http://www.kensington.com>*.

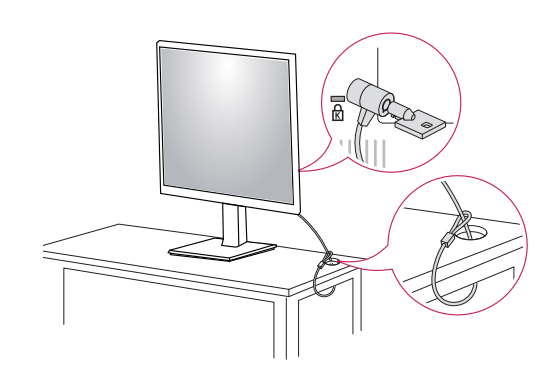

#### **NOTA**

• Il blocco Kensington è opzionale. È possibile acquistare accessori opzionali presso la maggior parte dei punti vendita di prodotti elettronici.

#### **Installazione su una parete**

Installare il monitor ad almeno 100 mm di distanza dalla parete su ogni lato, per assicurare una ventilazione sufficiente. Per ottenere istruzioni dettagliate sull'installazione, rivolgersi al rivenditore. Per l'installazione e la configurazione di una staffa inclinabile a parete, fare riferimento al manuale.

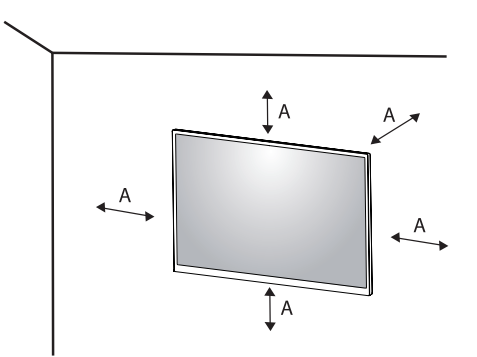

: 100 mm

#### **Installazione della piastra di montaggio a parete**

Questo monitor è conforme alle specifiche per la piastra di montaggio a parete o altri dispositivi compatibili. Per installare il monitor su una parete, fissare una staffa per montaggio a parete (opzionale) alla parte posteriore del monitor.

Accertarsi che la staffa per montaggio a parete (opzionale) sia fissata saldamente al monitor e alla parete.

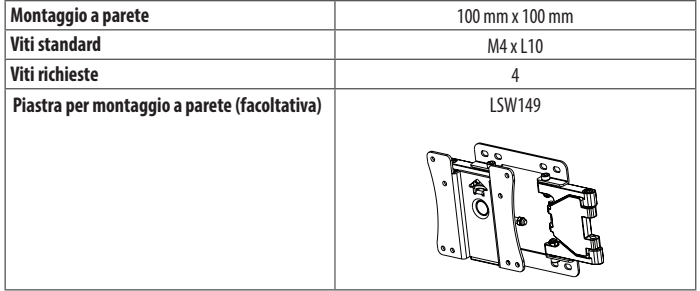

#### **NOTA**

- • Se le viti non sono conformi allo standard VESA, il prodotto potrebbe danneggiarsi e il monitor potrebbe cadere. LG Electronics non è responsabile per incidenti dovuti all'utilizzo di viti non standard.
- • Il kit per il montaggio a parete include la guida all'installazione e tutti i componenti necessari.
- • La staffa per montaggio a parete è un accessorio opzionale. È possibile acquistare accessori opzionali presso il rivenditore locale di fiducia.
- • La lunghezza della vite potrebbe essere diversa per ciascuna staffa per montaggio a parete. Se si utilizzano viti più lunghe rispetto a quelle standard, la parte interna del prodotto potrebbe danneggiarsi.
- • Per ulteriori informazioni, consultare il manuale utente per la staffa per montaggio a parete.
- • Fare attenzione a non esercitare una pressione eccessiva durante l'installazione della piastra di montaggio a parete, onde evitare danni allo schermo.
- • Rimuovere il supporto prima di installare il monitor con il fissaggio a parete attaccando il supporto al contrario.

# **ATTENZIONE**

- • Innanzitutto, scollegare il cavo di alimentazione. Quindi spostare o installare il monitor. Per evitare il rischio di scosse elettriche.
- • L'installazione del monitor a soffitto o pareti inclinate può causare la caduta del monitor, che potrebbe provocare lesioni personali. Utilizzare un supporto per montaggio a parete autorizzato da LG e contattare il rivenditore locale o il personale qualificato.
- • Allo scopo di prevenire lesioni, questo apparecchio deve essere fissato saldamente alla parete seguendo le istruzioni di installazione.
- • Non stringere eccessivamente le viti, altrimenti il monitor potrebbe riportare danni. Eventuali danni non sono coperti dalla garanzia del prodotto.
- • Utilizzare la staffa per montaggio a parete e viti conformi allo standard VESA. I danni causati dall'uso di componenti inadeguati non sono coperti dalla garanzia del prodotto.
- • La lunghezza di ogni vite installata, misurata dalla parte posteriore del monitor, non deve essere superiore a 8 mm.

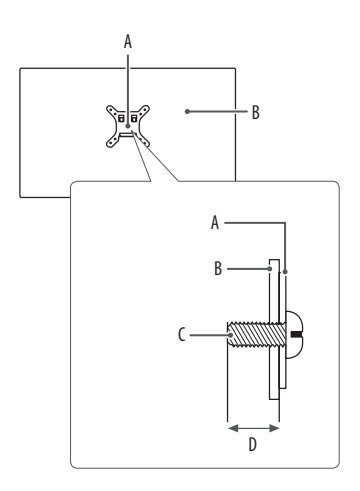

: Piastra per montaggio a parete : Parte posteriore del monitor : Viti standard : Max. 8 mm

# **TALIANO** 23*ITALIANO*

# <span id="page-22-0"></span>**UTILIZZO DEL MONITOR**

• Le illustrazioni in questo manuale possono differire dal prodotto reale.

Premere il tasto del joystick, passare a [Menù]  $\rightarrow$  [Ingresso], quindi selezionare l'opzione di ingresso.

# **ATTENZIONE**

- • Non esercitare pressione sullo schermo per un periodo di tempo prolungato. In caso contrario, le immagini potrebbero risultare distorte.
- • Non lasciare un'immagine fissa visualizzata sullo schermo per un periodo di tempo prolungato. In caso contrario, potrebbe verificarsi il mantenimento dell'immagine. Se possibile, utilizzare un salvaschermo per PC.
- • Quando si collega il cavo di alimentazione alla presa, utilizzare una presa multipla (3 fori) con messa a terra o una presa di alimentazione con messa a terra.
- Il monitor potrebbe produrre uno sfarfallio quando viene acceso in un ambiente a basse temperature. Si tratta di un effetto normale.
- • Sullo schermo potrebbero comparire puntini di colore rosso, verde o blu. Si tratta di un effetto normale.

# **Collegamento a un PC**

- Questo monitor supporta la funzionalità \* Pluq and Play.
- \* : Funzione che consente di aggiungere un dispositivo al computer senza la necessità di eseguire alcuna riconfigurazione o installazione manuale dei driver.

## **ATTENZIONE**

• Il cavo da DisplayPort a HDMI può causare problemi di compatibilità.

#### **Connessione DVI-D**

Trasmette il segnale video digitale dal PC al monitor.

Collegare il PC al monitor tramite il cavo DVI-D come descritto nelle illustrazioni seguenti.

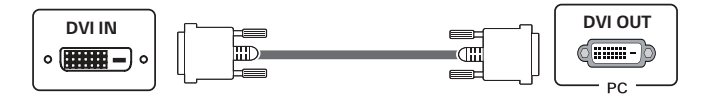

#### **Connessione DisplayPort**

Trasmette i segnali audio e video digitali dal PC al monitor.

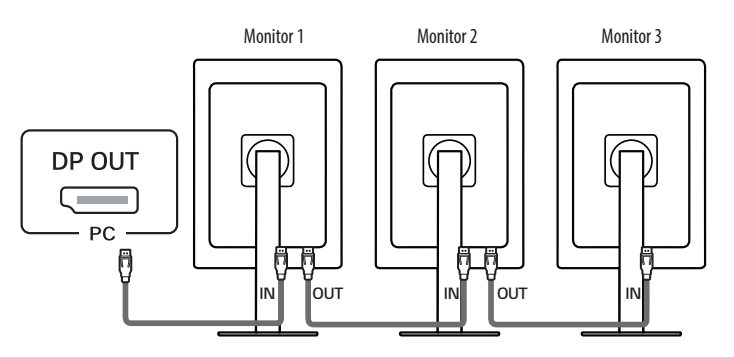

# **ATTENZIONE**

- • Quando si utilizzano più monitor connessi, si raccomanda l'uso di un monitor LG. Questa funzione potrebbe non funzionare in altri modelli.
	- Di seguito vengono elencati i modelli di monitor LG consigliati.

Monitor 1,2: 21HQ513D

```
Monitor 3: 22/24/27RI 450*
```
- • È possibile collegare un massimo di 3 monitor. "Monitor 3", l'ultimo connesso, supporta solo una risoluzione massima di [2MP].
- • MST(Multi-Stream Transport) è supportato solo tramite la porta DP IN 1.

#### **NOTA**

- • A seconda della versione DisplayPort del PC, è possibile che l'uscita audio o video non produca alcun segnale.
- • Accertarsi di utilizzare il cavo DisplayPort del prodotto in dotazione. In caso contrario, potrebbe verificarsi un malfunzionamento del dispositivo.
- • Se si utilizza una scheda grafica con uscita Mini DisplayPort, usare un cavo da Mini DisplayPort a DisplayPort o di un tipo che supporti DisplayPort1.2. (Accessori venduti separatamente)

# **Collegamento di periferiche**

#### **Collegamento dispositivo USB**

La porta USB situata sul prodotto funziona come un hub USB. Per periferiche collegate alla porta di ingresso USB possono essere controllate dal PC.

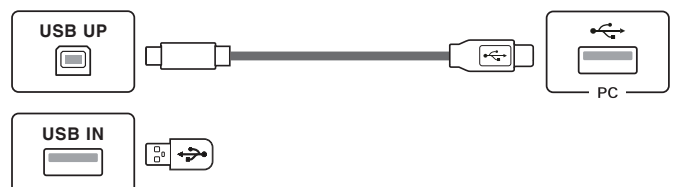

#### **NOTA**

- • Si consiglia di installare tutti gli aggiornamenti di Windows per mantenere il sistema aggiornato prima di collegare il prodotto per l'uso.
- • I dispositivi periferici vengono venduti separatamente.
- • È possibile collegare una tastiera, un mouse o un dispositivo USB alla porta USB.

# <span id="page-24-0"></span>**IMPOSTAZIONI UTENTE**

## **NOTA**

• Il menu OSD (On Screen Display) del monitor potrebbe risultare leggermente diverso da quello mostrato in questo manuale.

# **Attivazione del menu principale**

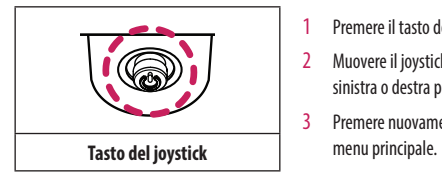

- 1 Premere il tasto del joystick sul retro del monitor.
- 2 Muovere il joystick verso l'alto o verso il basso e verso sinistra o destra per impostare le opzioni.
- 3 Premere nuovamente il tasto del joystick per uscire dal

#### **Funzioni del menu principale**

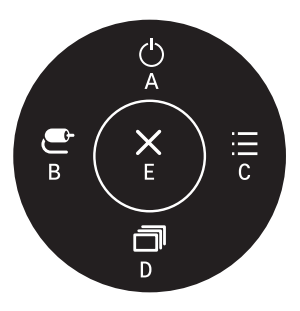

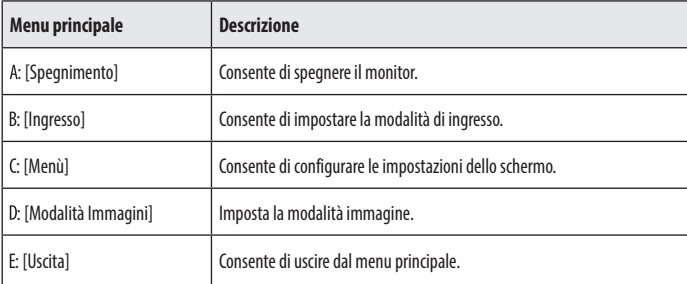

#### **Impostazioni del menu**

- 1 Per visualizzare il menu OSD, premere il tasto del joystick nella parte inferiore del monitor e quindi accedere al [Menù].
- 2 Muovere il joystick verso l'alto o verso il basso e verso sinistra o destra per impostare le opzioni.
- 3 Per tornare al menù superiore o impostare altre voci, muovere il joystick verso < o premere ( $\circled{6}$ ).
- 4 Se si desidera uscire dal menu OSD, muovere il joystick verso -.

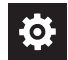

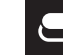

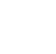

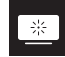

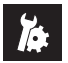

[Impostazioni rapide] [Ingresso] [Immagine] [Generale]

#### **[Impostazioni rapide]**

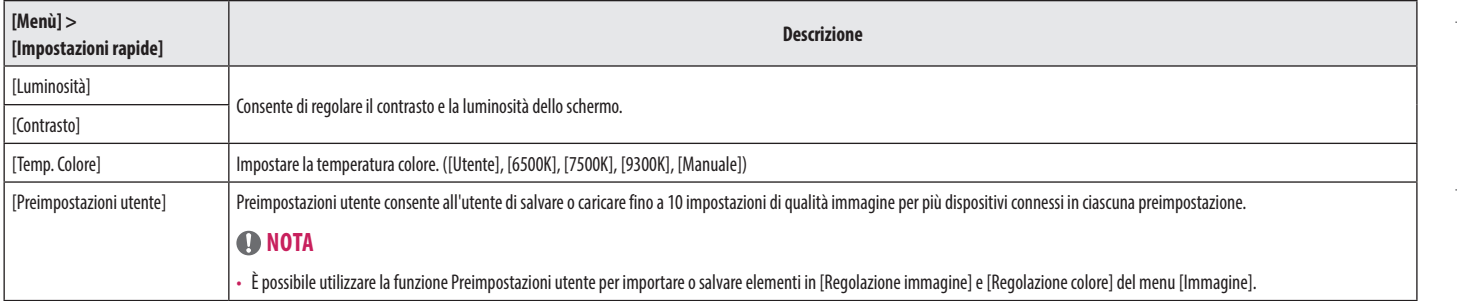

#### **[Ingresso]**

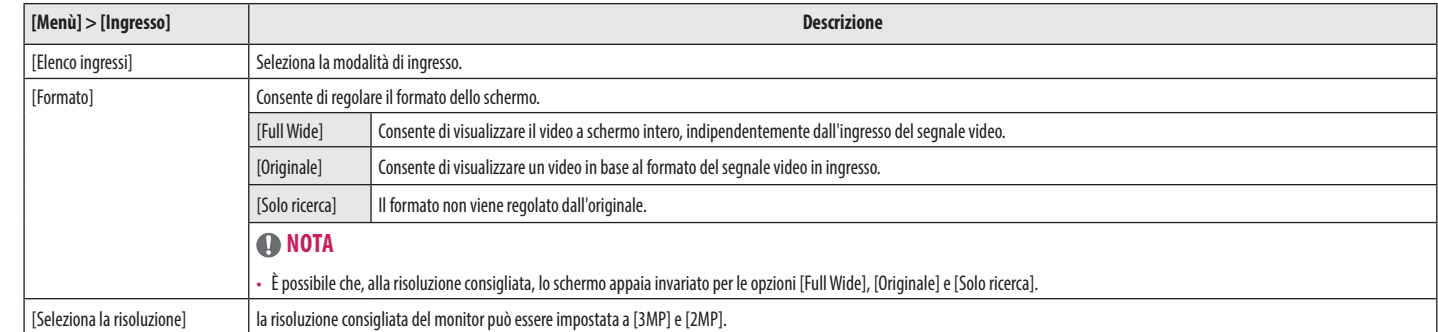

## **[Immagine]**

### **NOTA**

• La [Modalità Immagini] che è possibile impostare dipende dal segnale di ingresso.

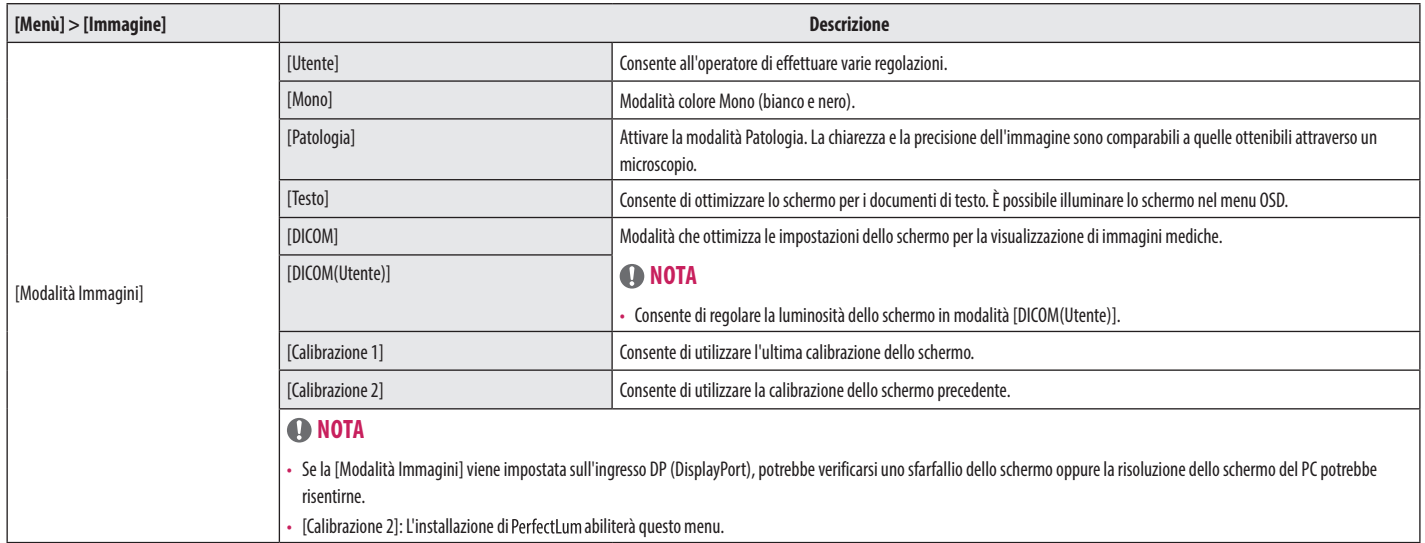

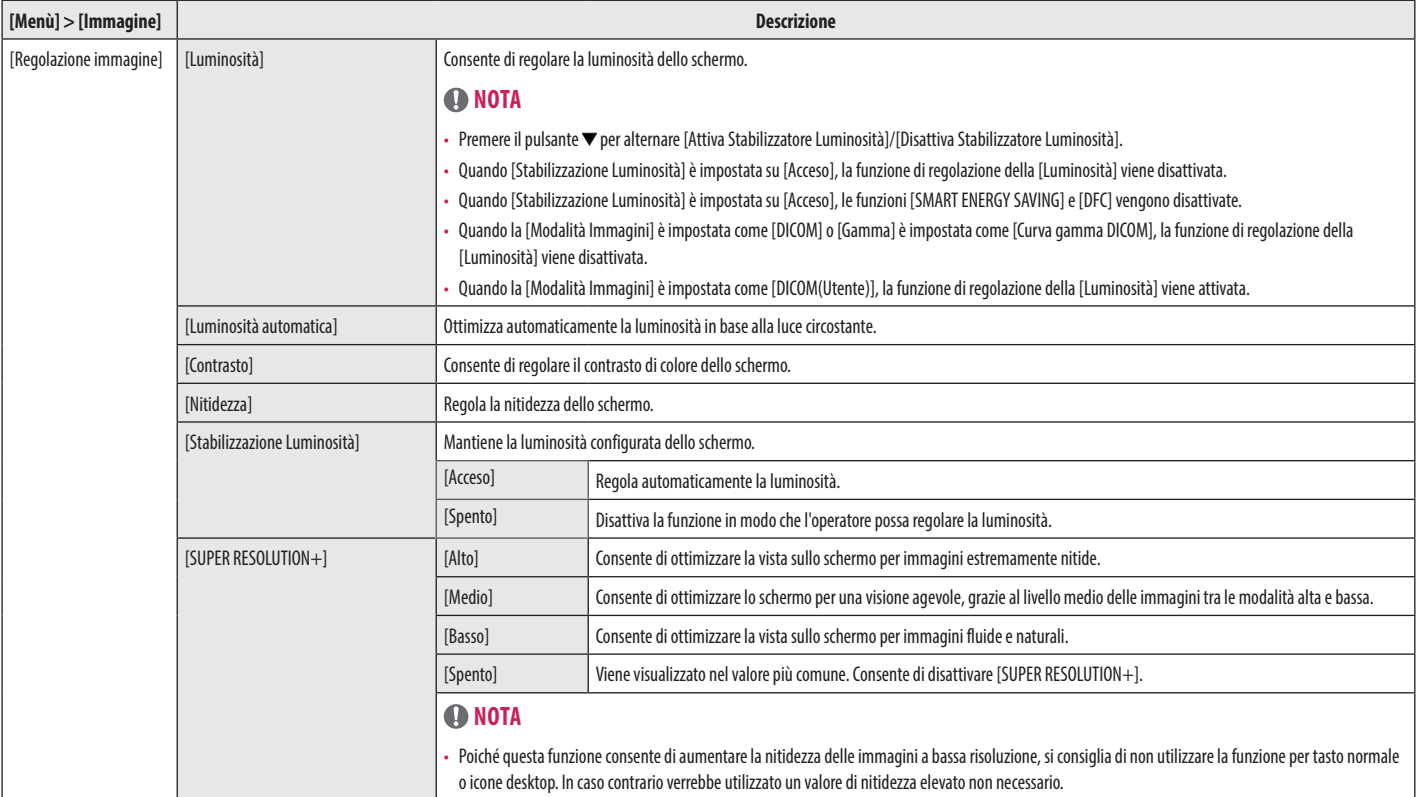

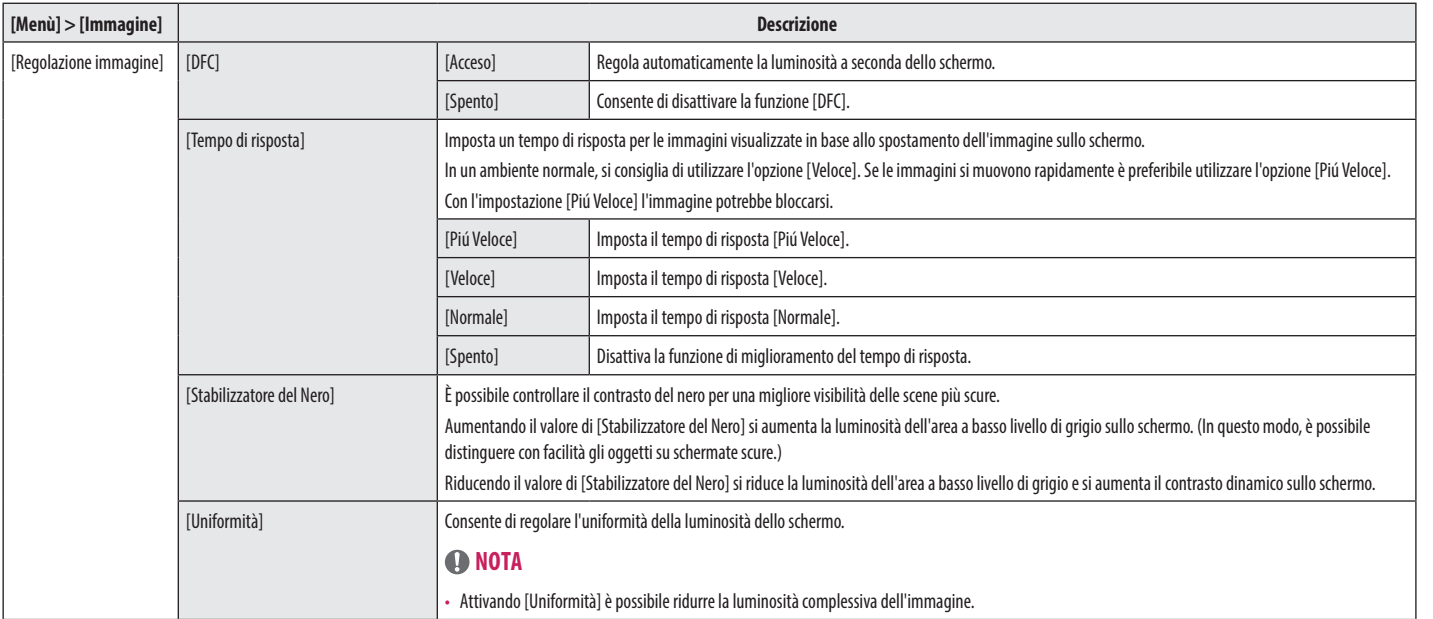

**ITALIANO** 

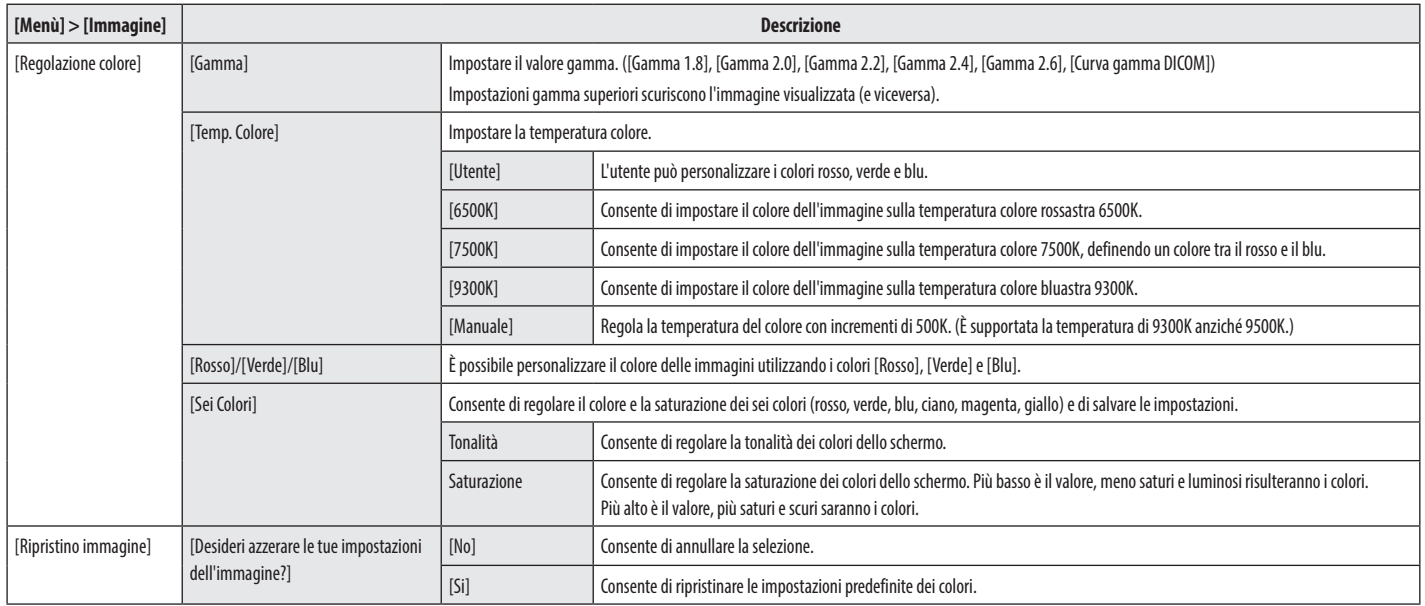

#### **[Generale]**

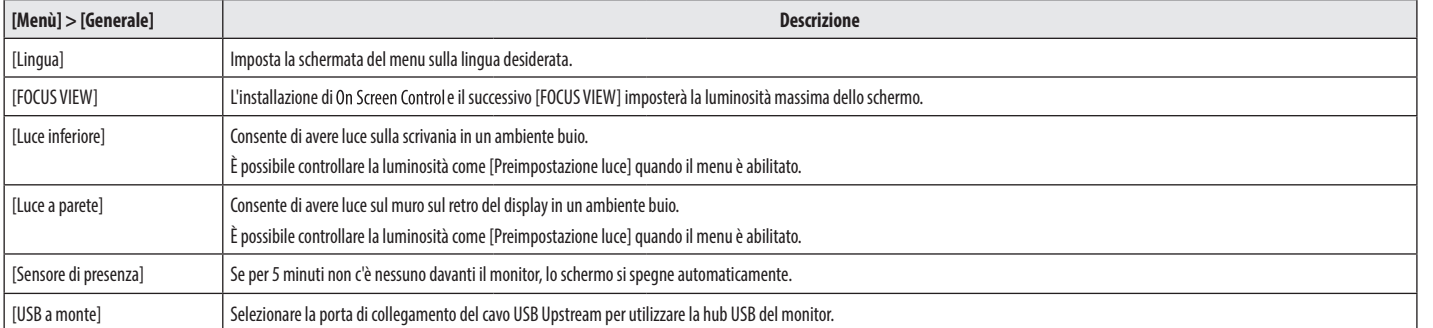

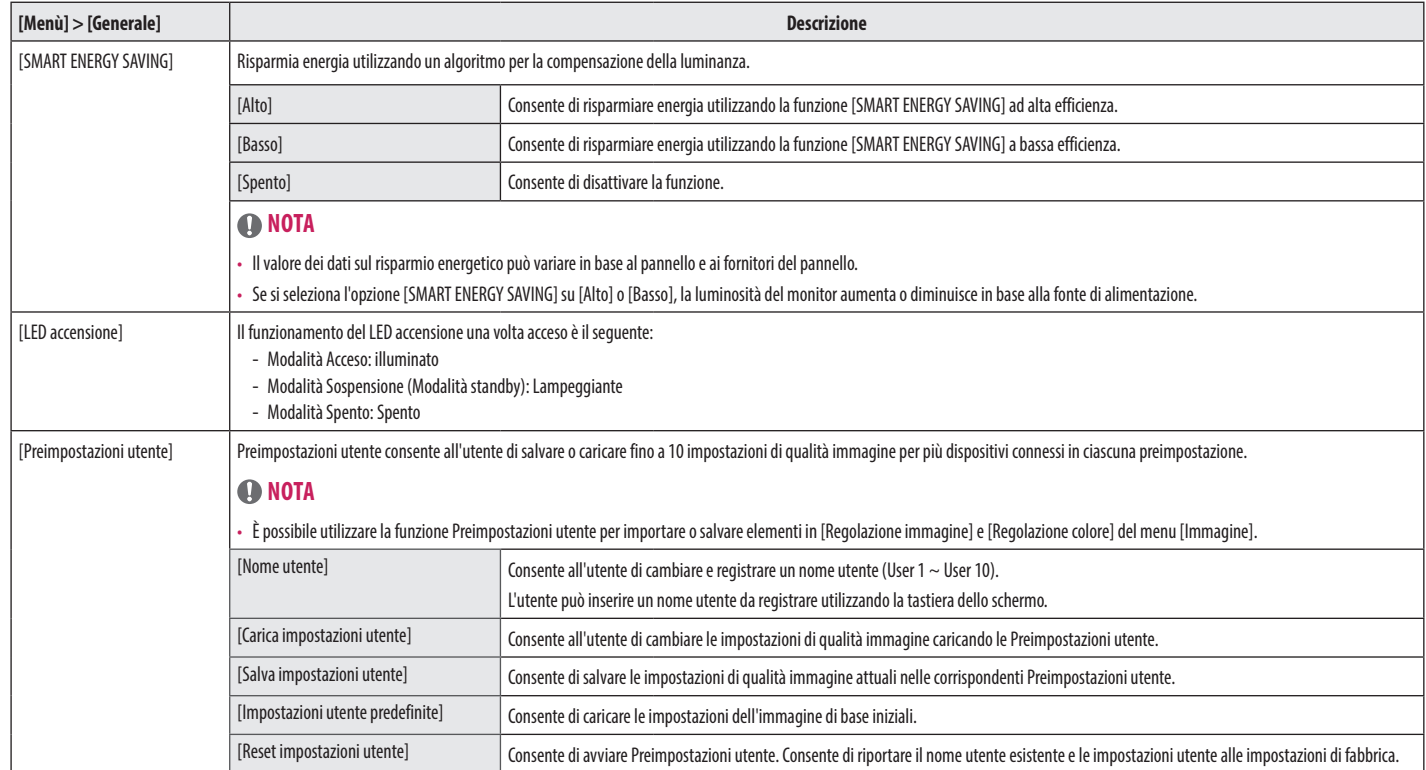

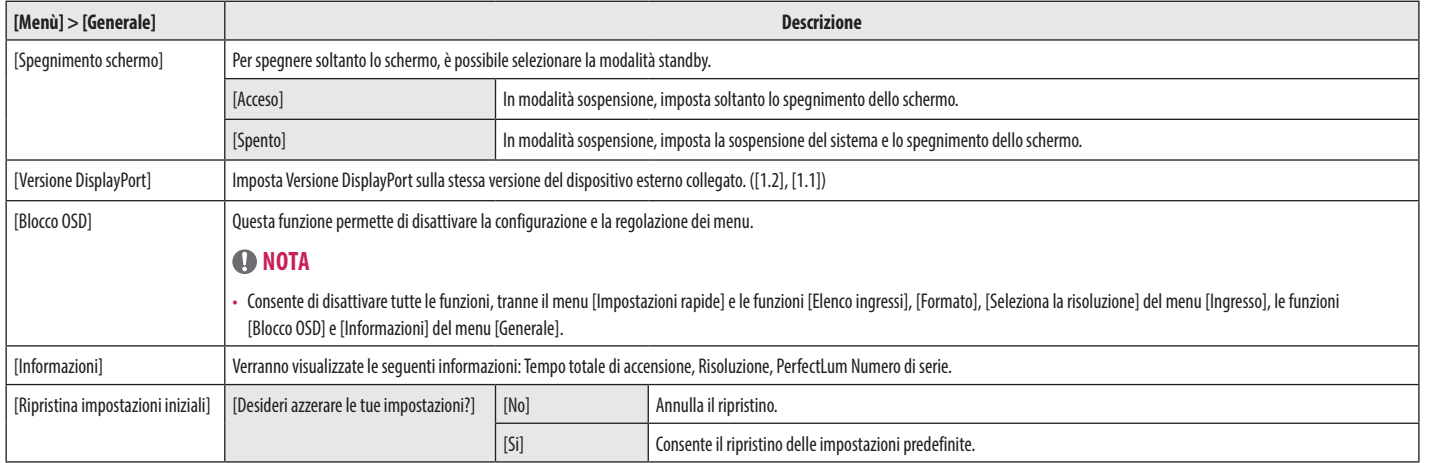

# <span id="page-35-0"></span>**RISOLUZIONE DEI PROBLEMI**

#### **Lo schermo non mostra alcuna immagine**

- • Il cavo di alimentazione del monitor è collegato?
	- Accertarsi che il cavo di alimentazione sia inserito correttamente nella presa.
- Il LED di alimentazione è acceso?
- Verificare il collegamento del cavo di alimentazione e premere il pulsante di accensione.
- • L'alimentazione è accesa e il LED di alimentazione è bianco?
- Verificare che l'ingresso collegato sia attivato ([Menù] > [Ingresso]).
- • Viene visualizzato il messaggio [Nessun Segnale]?
- Questa situazione si verifica quando il cavo di segnale tra il PC e il monitor manca o è scollegato. Controllare il cavo e ricollegarlo.
- • Viene visualizzato il messaggio [Fuori Banda]?
- Questa situazione si verifica quando i segnali trasferiti dal PC (scheda grafica) non rientrano nella gamma di frequenza orizzontale o verticale del monitor. Consultare la sezione [<SPECIFICHE DEL PRODOTTO>](#page-36-1) di questo manuale per impostare la frequenza appropriata.

#### **Lo schermo è instabile e riproduce sfarfallii. /Le immagini visualizzate sul monitor risultano ombreggiate.**

- • È stata selezionata la risoluzione consigliata?
	- Se la scheda grafica non viene impostata sulla risoluzione consigliata (ottimale), il testo potrebbe apparire sfocato, lo schermo potrebbe risultare offuscato, l'area di visualizzazione potrebbe essere troncata o lo schermo potrebbe non essere allineato.
- I metodi di impostazione possono variare a seconda del computer o del sistema operativo e alcune risoluzioni potrebbero non essere disponibili in base alle prestazioni della scheda grafica. Se necessario, rivolgersi al produttore del computer o della scheda grafica per ricevere assistenza.
- • L'immagine è bloccata anche quando si spegne il monitor?
	- La visualizzazione di un'immagine fissa per lunghi periodi può danneggiare lo schermo e l'immagine potrebbe persistere indefinitamente.
	- Per prolungare la durata del monitor, utilizzare un salvaschermo.
- Sullo schermo appaiono alcune macchie?
	- Quando si utilizza il monitor, potrebbero comparire sullo schermo alcuni puntini pixelati (rossi, verdi, blu, bianchi o neri). Questo fenomeno è normale per gli schermi LCD. Non si tratta di un errore e non è correlato alle prestazioni del monitor.

#### **Alcune funzioni sono disattivate.**

- • Alcune funzioni non sono disponibili quando si preme il pulsante Menu?
	- L'OSD è bloccato. Disattiva [Blocco OSD] in [Generale].

**ITALIANC** 

# <span id="page-36-1"></span><span id="page-36-0"></span>**SPECIFICHE DEL PRODOTTO**

Allo scopo di migliorare il prodotto, le specifiche possono essere soggette a modifica senza preavviso.

Il simbolo ~ indica la corrente alternata; il simbolo  $\frac{1}{1-\frac{1}{n}}$ indica la corrente continua.

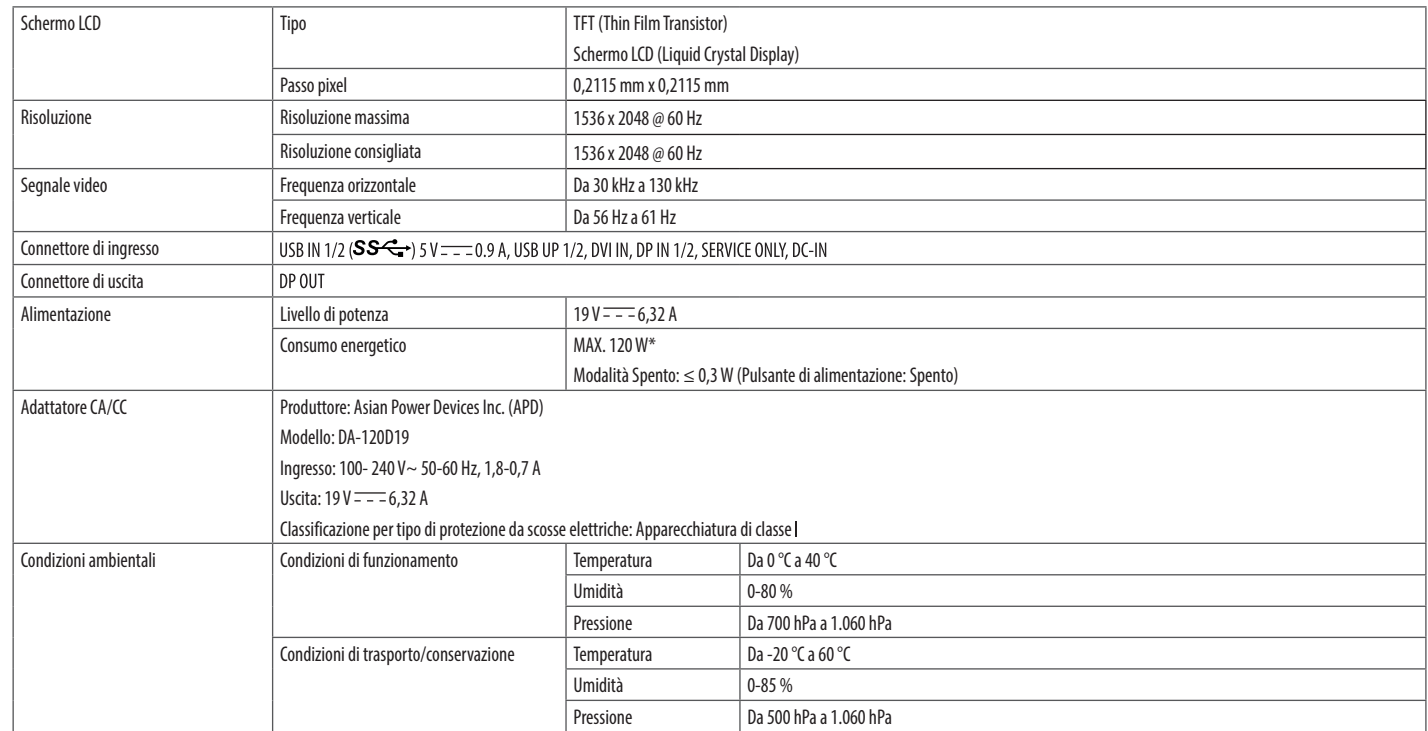

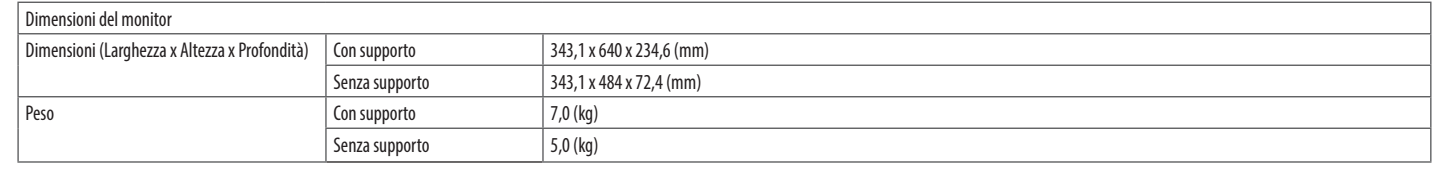

**ITALIANO** 38*ITALIANO*

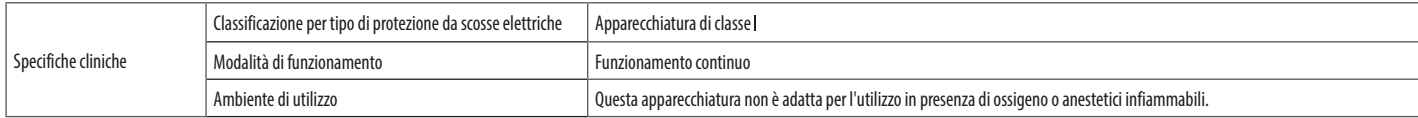

\* La Modalità operativa di Consumo energetico viene misurata in base allo standard LGE per i test. (Motivo totalmente bianco, Risoluzione massima)

\* Il livello di Consumo energetico può variare in base alle condizioni operative e alle impostazioni del monitor.

# **Modalità supportate (Modalità Impostazioni preconfigurate - PC)**

#### **DisplayPort/DVI**

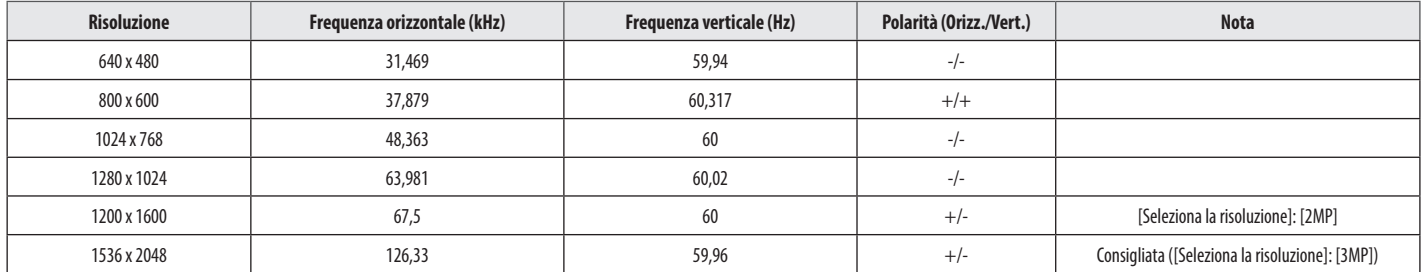

# **Elenco delle schede grafiche supportate**

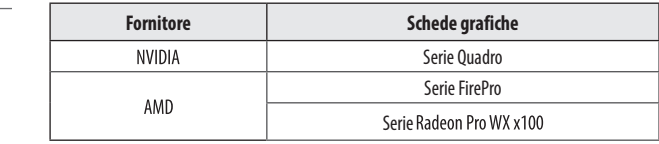

 $\overline{\phantom{a}}$ 

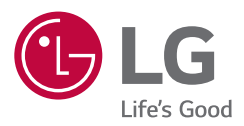

Il modello e il numero di serie del prodotto si trovano sul retro e su un lato del prodotto. Annotarli qui di seguito nel caso in cui fosse necessario contattare l'assistenza.

Modello

N. di serie

AVVISO: questo prodotto è compatibile con la classe A CISPR 32. L'uso di questa apparecchiatura in ambienti residenziali può causare interferenze radio.